## Stronger<br>Grow with Google

Thank you for your interest in the Jumpstart Your Career Search - with Google! Workshop. Before we meet, you will need to create a Google account if you do not already have one. If you already have a Google (or Gmail) account, you are all set!

## **To create a Google account:**

- 1. **Open a new page** on your Internet browser.
- 2. **Type www.gmail.com in the box atthe top of your Internet browser** and press "Enter" or "Return" on your keyboard. Click **"Create Account"**towards the bottom of the page. "Create Account" may also appear in the top right corner of the page.
	- a. You can also **click this link** if you are accessing this document electronically: [Create](https://accounts.google.com/signup/v2/webcreateaccount?flowName=GlifWebSignIn&flowEntry=SignUp) a Google [Account](https://accounts.google.com/signup/v2/webcreateaccount?flowName=GlifWebSignIn&flowEntry=SignUp)
- 3. **Enter your first name and last name** in the designated fields on the screen.
- 4. **Pick an email address** you will remember and enter it in the designated field.
	- a. Remember, this will be the address visible to employers as you begin applying to jobs online. Be sure to create a professional email address.
- 5. **Create a password** you will remember and type it in the designated field. Type the same password in the next field where it asks you to **confirm your password**.
- 6. **Click "Next" or scroll down to continue entering information.**
	- a. Google may ask for your birthday, phone number, and gender.
	- b. It may also ask that you enter captchas, or unscramble funny looking text. This proves you are a real person making an email account, not a robot.
- 7. **Be sure to click the box nextto the Terms of Service Agreement. Click "Next."**
- 8. You may be able to add a profile picture at this step. If you would like to, **click "Add Profile Picture."** This is not required so **you can also click "Next" atthis point.**
- 9. **You should be all set! Click "Get Started"to begin using Gmail.**

**To access your Gmail account at any time,type [www.gmail.com](http://www.gmail.com/) in the box atthe top of your Internet browser and sign in using the email address and password you just used to create the account.**

**You can use the spaces below to help you remember your email address, password, and time and date of your Jumpstart Your Career Search - with Google! Workshop.**

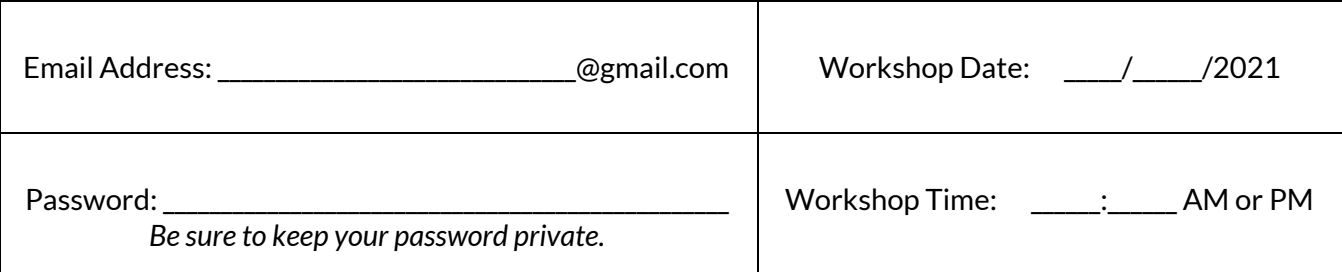